# <span id="page-2-0"></span>**Ostuarved**

Aruanne annab ülevaate perioodi ostuarvetest. OSTUARVEL, RIDADEL - näitavad ära sektsiooni, mida filtreerimisel või valikute tegemisel arvestatakse. Ostuarvel - arve päises, ridadel - ostuarve ridadel.

### <span id="page-2-1"></span>**Filtreeringud**

- **Hankija** filtreeritakse ostuarveid valitud hankija koodi põhjal
- **Klass** filtreeritakse ostuarveid valitud hankija klassi põhjal
- **Hank. arve** filtreeritakse ostuarvel oleva hankija arve numbri põhjal
- **Viide** filtreeritakse ostuarve viitenumbri järgi
- **Konto** filtreeritakse ostuarve päise konto järgi
- **Objekt** filtreeritakse ostuarve (päise ja rea) objekti järgi
- **Projekt** filtreeritakse ostuarve (päise ja rea) projekti järgi
- **KM maa** käibemaksumaade valik
- **Hank.tüüp** hankija tüüp etteantud valik Ettevõte, Eraisik, Riigifirma
- **Ostuarve lisaväljad** ostuarve lisaväljade filter
- **Hankija lisaväli** lisaväli, kust filtreeritakse sisaldust. Kui sisaldust ei filtreerita, siis näidatakse valitud lisavälja ning ainult neid hankijaid, kel valitud lisaväli olemas on
- **Töös** -
- **Periood/Kande aeg/KM aeg** ajavahemik, milles soovitakse ostuarvete nimekirja aruannet kuvada
- **Kinnitatud** valikud kõik/kinnitatud/kinnitamata ostuarved
- **Kasutaja** filtreerib ostuarvel olev kasutaja (tavapäraselt sisestaja) järgi
- **Seeria** dokumendi numbriseeria või kooloniga eraldatud numbrivahemik. Näiteks 1000:1020
- **Tähtaeg** filter tasumistähtaja järgi
- **Saldo** valikud tasutud/tasumata ostuarved
- **Tingimus** ostuarve tasumistingimus
- **Valuuta** valuuta filter
- **Tüüp** ostuarve tüüp
- **Staatus** ostuarve staatus
- **Kokku** grupeerib valiku lõikes. Kui on peal ka linnuke näita ridu, siis võetakse valik päiseks ning grupeeritakse read selle sees
- **Kasutaja** filtreeritakse ostuarve kasutaja lahtri sisu järgi
- **sisaldab** aruandesse kuvatakse ainult need hankijad, kelle lisaväljas on soovitud otsing
- **Konto** filtreeritakse valitud finantskonto järgi
- **Sisu** filtreeritakse ostuarve ridadel oleva sisu lahtri järgi
- **Summa** filtreeritakse ostuarve real oleva summa põhjal
- **Artikkel** filtreeritakse ostuarve real oleva artikli koodi põhjal
- **Laoid** filtreeritakse ostuarve real oleva artikli laoid põhjal, mis on mõeldud laoid kaupa kulude määramiseks. Vastava seadistuse olemasolul näidatakse seda kulu ka laoid asetamisel ja laoseisu aruandes
- **Käibemaks** filtreeritakse ostuarve real oleva käibemaksu summa järgi
- **KM kood** filtreeritakse ostuarve real oleva käibemaksu koodi põhjal
- **Arve** filtreeritakse ostuarve real oleva arve numbri järgi

## <span id="page-3-0"></span>**Valikud**

- **Periodiseeritud** näitab aruandes ostuarve ridadel olevat algus ja lõppaega
- **Näita ridu** näitab aruandes filtreeritud ostuarvete ridu
- **Täpne otsing** kui on valitud täpne otsing, siis projekti puhul vaadatakse kindlat sisaldust projekti ridadest/päisest ning ka seda, et kas on projekti alamprojekt. Mittetäpse otsingu korral vaadatakse ainult päise või ridade filtri osalise sisalduse vastavust. Ridadelt osaline vastavus ridadel sisuga - täpse puhul peab sisu võrduma otsitavaga, mittetäpse puhul filtreeritakse sisalduse järgi
- **Kliendile** kuvab ostuarvete ridu, millel on täidetud kas artikkel või klient ning pole veel ressurssi peale pandud. Kui aruandes on valitud nii hankija kui ka kinnitatud ostuarved ning on tehtud linnukesed Näita ridu ja Kliendile kastikesse, siis ilmub aruandesse nupp "RESSURSS", mis võimaldab ressursi peale mittepandud ostarve ridadest ressurssi teha.
- **Valuuta** näitab ostuarvete summad ostuvaluutas.
- **Punktid** näitab aruandes artikli punkte ning limiteerib aruande ainult nende arvete järgi, millel punktidega artiklid
- **kaal** -
- **KM reg nr** toob nähtavale hankija asumaa ja käibemaksuregistri numbri
- **Reg nr** toob nähtavale hankija registreerimisnumbri
- **Kommentaar** toob nähtavale ostuarve päise kommentaari ja sisekommentaari
- **Sissetulekuta** kuvab ilma sissetulekuta ostuarved

# <span id="page-3-1"></span>**Lingid**

**Number** - avab ostuarve

### <span id="page-3-2"></span>**Nupud**

- **TRÜKI ARVED** trükib kõik nimekirjas olevad arved vastavalt dokumendi vaikimisi väljatrüki mallile
- **MAILI ARVED** mailib kõik arved vastavalt dokumendi vaikimisi väljatrüki mallile maili aadressile, mis on arvel. Kui maili aadressi arvel pole, maili ei saadeta.

From: <https://wiki.directo.ee/> - **Directo Help**

Permanent link: **[https://wiki.directo.ee/et/or\\_aru\\_arved?rev=1628932762](https://wiki.directo.ee/et/or_aru_arved?rev=1628932762)**

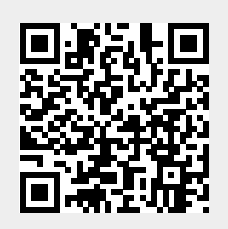

Last update: **2021/08/14 12:19**